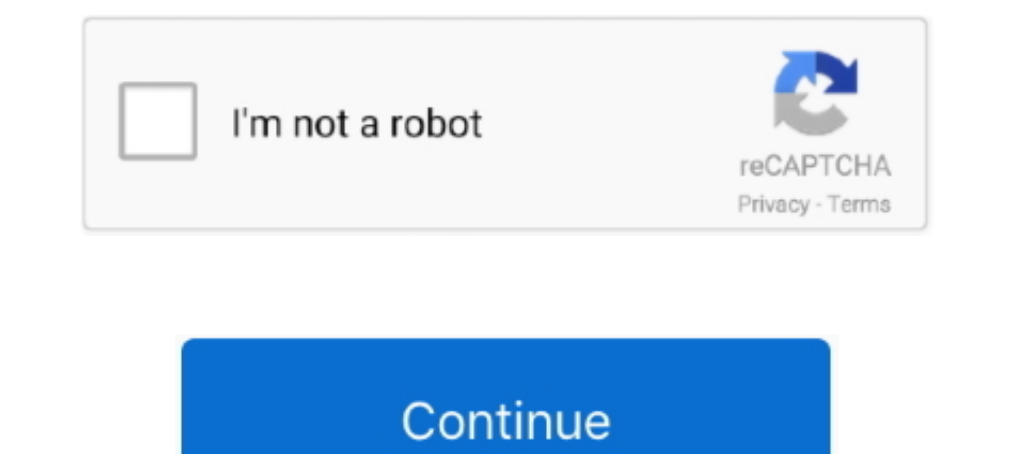

## **Viber For Desktop Mac**

If this fixes it and you no longer experience Viber won't open on Mac, re-enable the firewall and use alternative anti-virus software.. Viber is a highly useful app that lets users save lots of money on calls How to commun smartphone if it isn't up to date Step 2: Open Viber on your Mac and when prompted to do so, enter the activation code from your smartphone into Viber on the Mac.. Simply updating Viber will make sure that there are no pro their smartphone, there could be a problem with the activation code that was used.. Read more Question: Whenever I try to use Viber on my MacBook it won't open So what can I do to fix Viber for Mac not working issue? While it was a good idea to explain several ways to improve communication with your teammate and thereby avoid doing the same things over and over.. 5 or or 10 5 8 If you try to open it on OS X 10 6 Snow Leopard or lower, it sim

It's likely that there's a problem with the app, however, most people activate the auto-update feature so that all of their apps are updated automatically.. Step 3: Click on "Turn Off Firewall" and wait a few seconds Viber going to show you some basic fixes that will effectively deal with this problem.. Step 2: Go to the Viber website and redownload the most recent Mac version via clicking here.. That being said, we are only going to the iss steps to have the latest Viber version installed.

The only fixed requirement is that you already have the Viber app preinstalled on your mobile device, whether it be Android or iOS, so you can sync your account details and view all the data assigned to your phone number, these features are multiplatform, meaning they auto-sync between devices so you can carry on with chats on your smartphone that you've started on your Mac, and vice versa.. Viber for desktop free download - Viber, Parallel feature enabled, the problem is elsewhere 2 Deactivate The Mac FirewallThe idea of deactivating your firewall can be daunting and worrying to do.. IPhone XR comes in 6 colours - White, Black, Blue, Yelow, Coral, and (PRODU systems.. 1 Download The Latest Viber for MacThis is the first thing that you should do whenever you run into a problem with any type of software-related problem.

## **viber desktop**

viber desktop, viber desktop web, viber desktop login, viber desktop not working, viber desktop logout, viber desktop backup, viber desktop not syncing, viber desktop no internet connection, viber desktop sync, viber deskt

Once you install the app on your computer, the only thing left to be done is log in with your registered ID.. Although this is the case, it wouldn't be fair to say that Viber is a perfect app.. Recently some users have bee computer.. This is a new software that's compatible with the various available mobile versions of Viber and offers you a complete and fully functional alternative to let you communicate with your contacts, sending and rece stickers or other files in your chats.. This is relatively easy to fix and will take no more than a few minutes to deal with. e10c415e6f

## **viber desktop login**

Step 3: If this is the issue, Viber will now be fully functional Most of the time only the official activation code is accepted but, in some cases, it isn't stored properly or is simply wrong - even though it was accepted. tool.. Step 1: Uninstall Viber by going to the file path "/Library/ApplicationSupport/ViberPC" and deleting the entire ViberPC folder.. 12-month installment option available via powermaccenter com and Power Mac Center Vibe characterized by cutthroat competition.. There is no such thing as Viber for Mac 10 6 Snow Leopard, or Viber for Leopard OS X 10.. Step 1: Click on the Apple icon at the top-left of your display and click "System Preferenc

## **viber desktop logout**